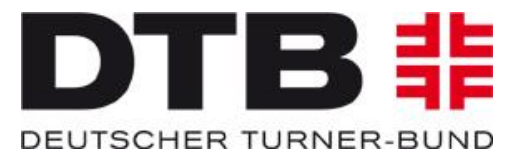

# "Erklärung" **Umstellung Passwesen – Digitalisierung zum 01.01.2019**

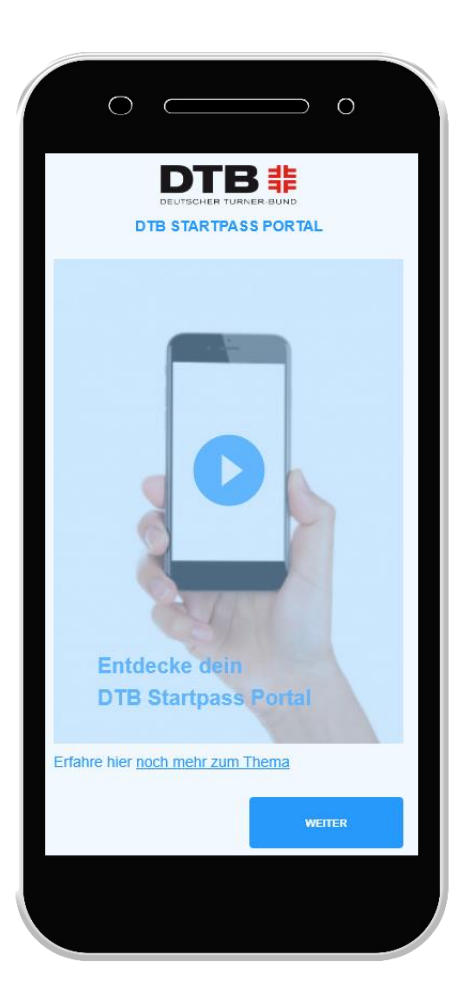

Stand: 21.04.2018

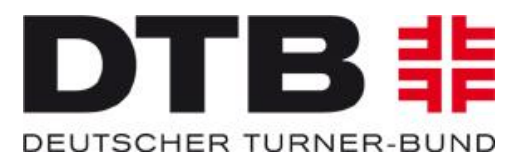

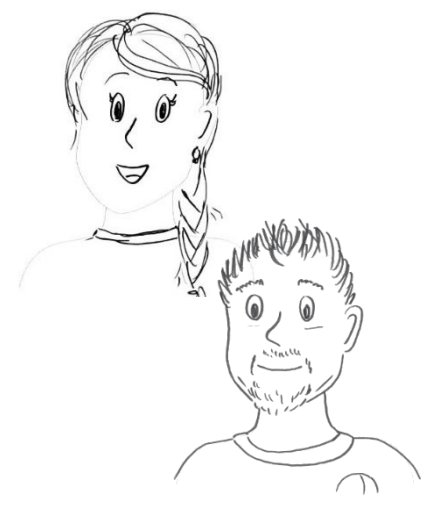

**Tina Turner** 10 Jahre, Gerätturnerin

**Peter** 40 Jahre, **Faustballer** 

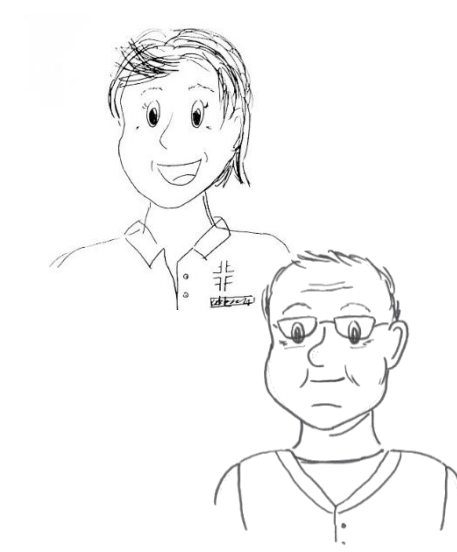

#### **Marianne**

Fachwartin Gerätturnen und Wettkampfleitung im Turngau

#### **Wolfgang**

Fachwart Faustball und Staffelleiter Bundesliga

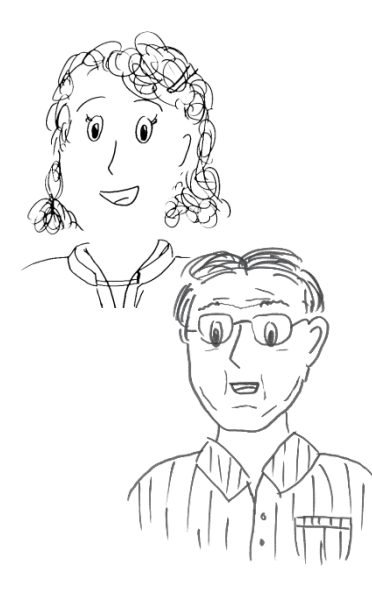

**Ute**

Trainerin und Vereinsadmin Verein A **Walter**

**Herbert** Vereinsadmin Verein B

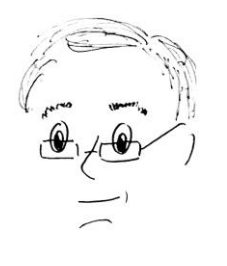

Mitarbeiter im LTV (Passwesen)

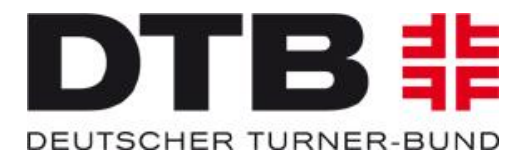

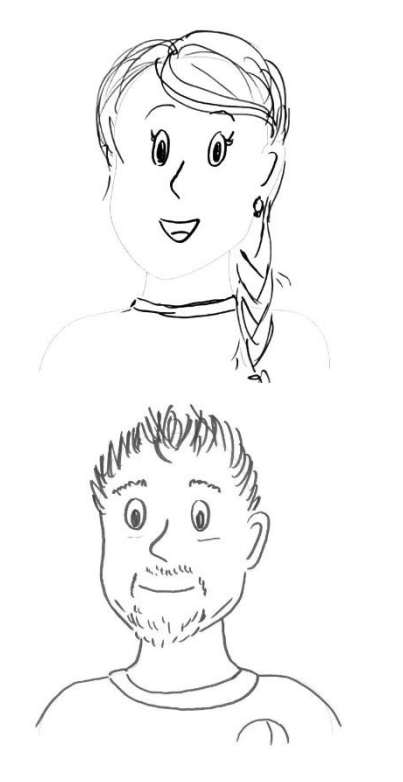

Tina möchte am 12. März 2019 an den Gau-Meisterschaften im Gerätturnen teilnehmen.

Peter spielt mit seiner Mannschaft 2019 in der 2. Bundesliga Faustball (Feld).

### **Was ist zu tun, damit Tina und Peter für ihre Vereine startberechtigt sind?**

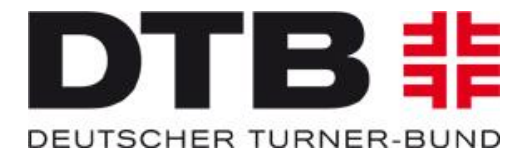

Um startberechtigt zu sein, benötigen Tina und Peter:

- **1. eine DTB-Identifikationsnummer (DTB-ID), die lebenslang gültig ist**
- **2. eine gültige Jahresmarke mit den Startrechten in den gewünschten Sportarten**

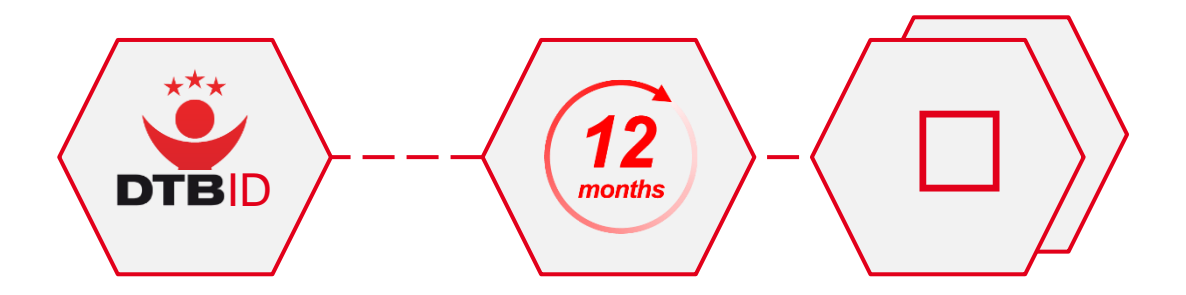

# **DTB-ID beantragen**

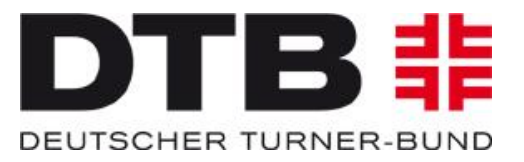

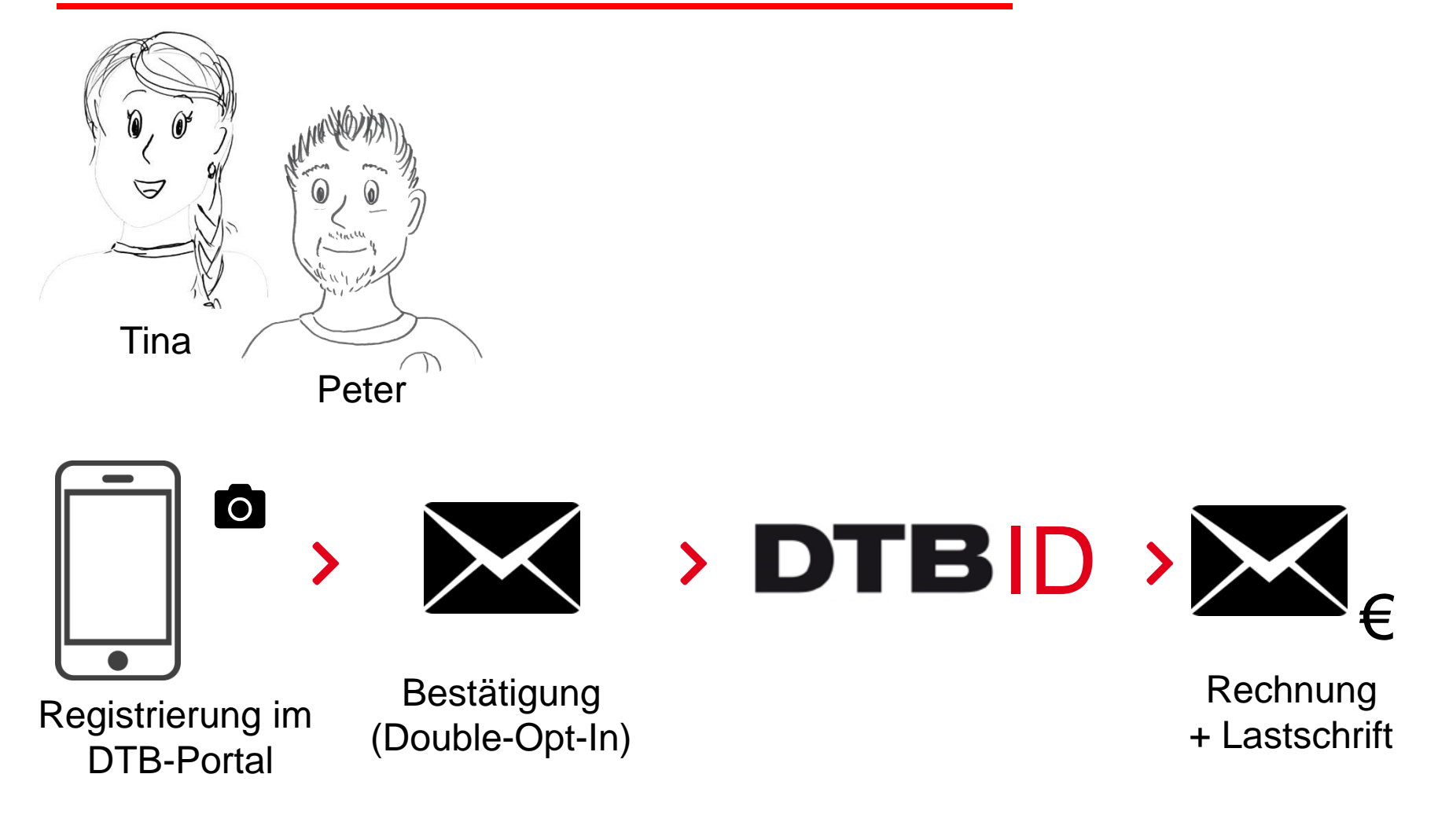

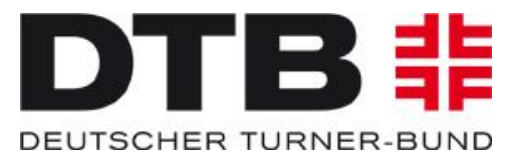

### **Wie bekommen Tina und Peter eine DTB-Identifikationsnummer (DTB-ID)?**

Die DTB-ID ist von Tina bzw. ihren Personensorgeberechtigten und von Peter persönlich zu beantragen und auch selbst zu bezahlen (Lastschriftverfahren durch DTB).

Um die DTB-ID zu beantragen, registrieren sich Tina bzw. ihre Personensorgeberechtigten und Peter im DTB-Portal als Einzelmelder.

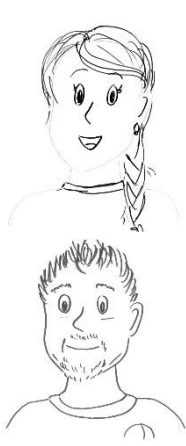

### **So könnte es aussehen…**

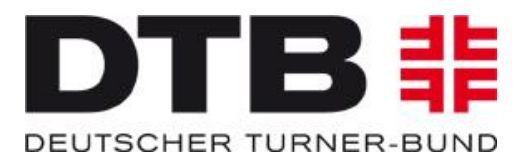

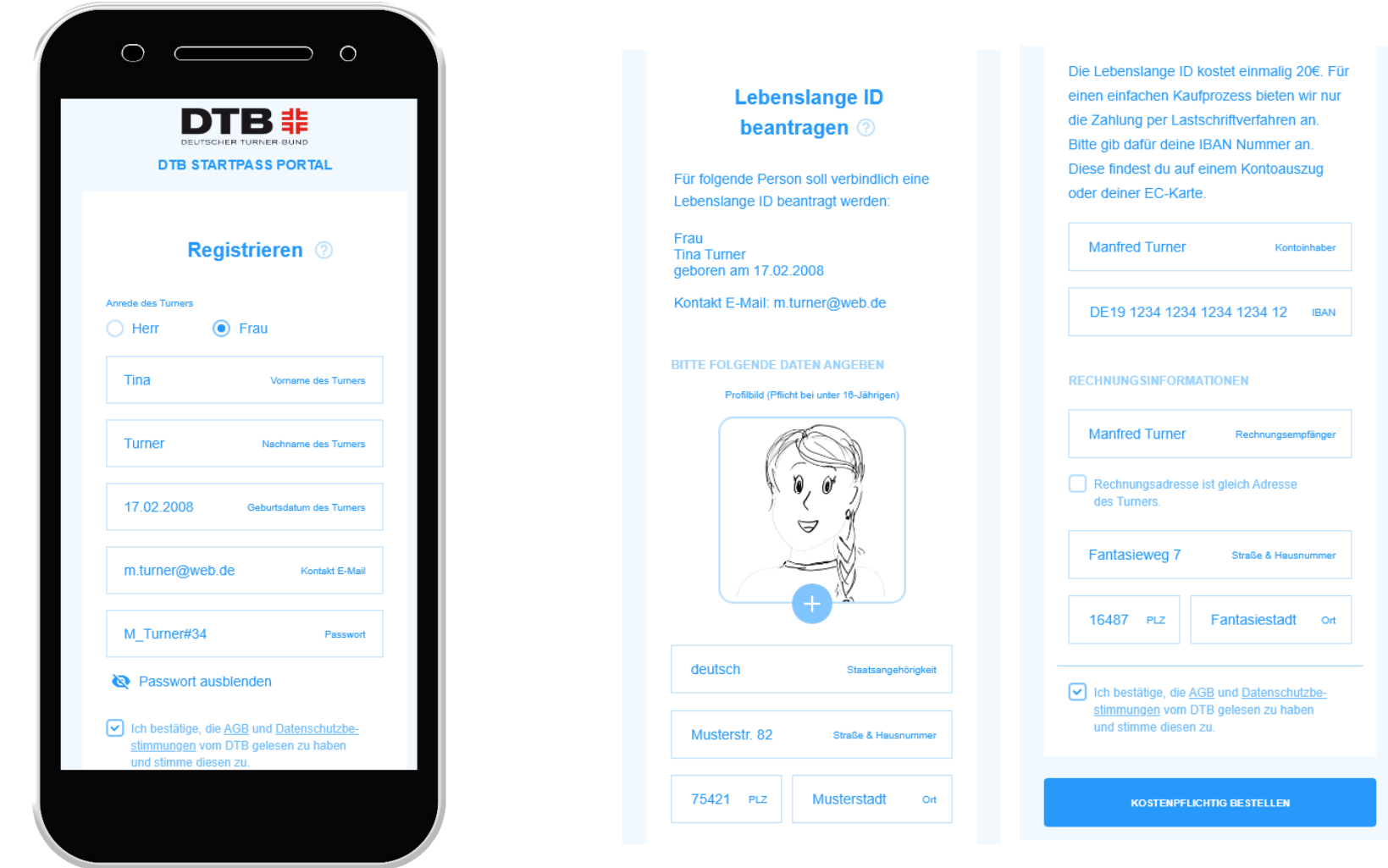

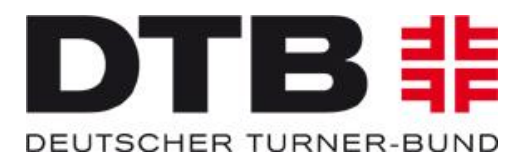

Tina und Peter tragen online alle erforderlich Daten in die entsprechenden Felder ein und bestätigen die Richtigkeit aller Angaben.

Da Tina noch keine 16 Jahre alt ist, benötigt sie noch ein Portraitfoto, das sie mit hochladen muss. Dieses Foto dient zur Identifikation beim Wettkampf. Peter muss zum Wettkampf ein amtliches Dokument mitbringen, falls der Staffelleiter überprüfen möchte, dass Peter auch wirklich Peter ist.

Nach erfolgreichem Antrag, bekommen Tina und Peter eine Bestätigung und beide haben ab sofort ihre DTB-ID, die lebenslang gültig ist.

Abschließend bekommen Tina und Peter jeweils eine Rechnung in Höhe von 20 Euro (Lastschriftverfahren durch DTB).

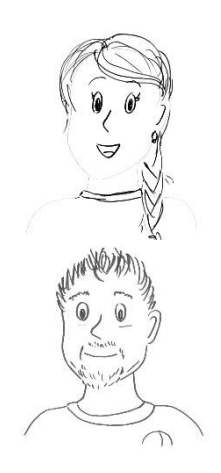

### **Startrechte beantragen**

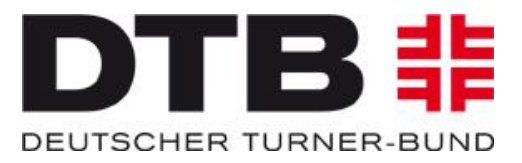

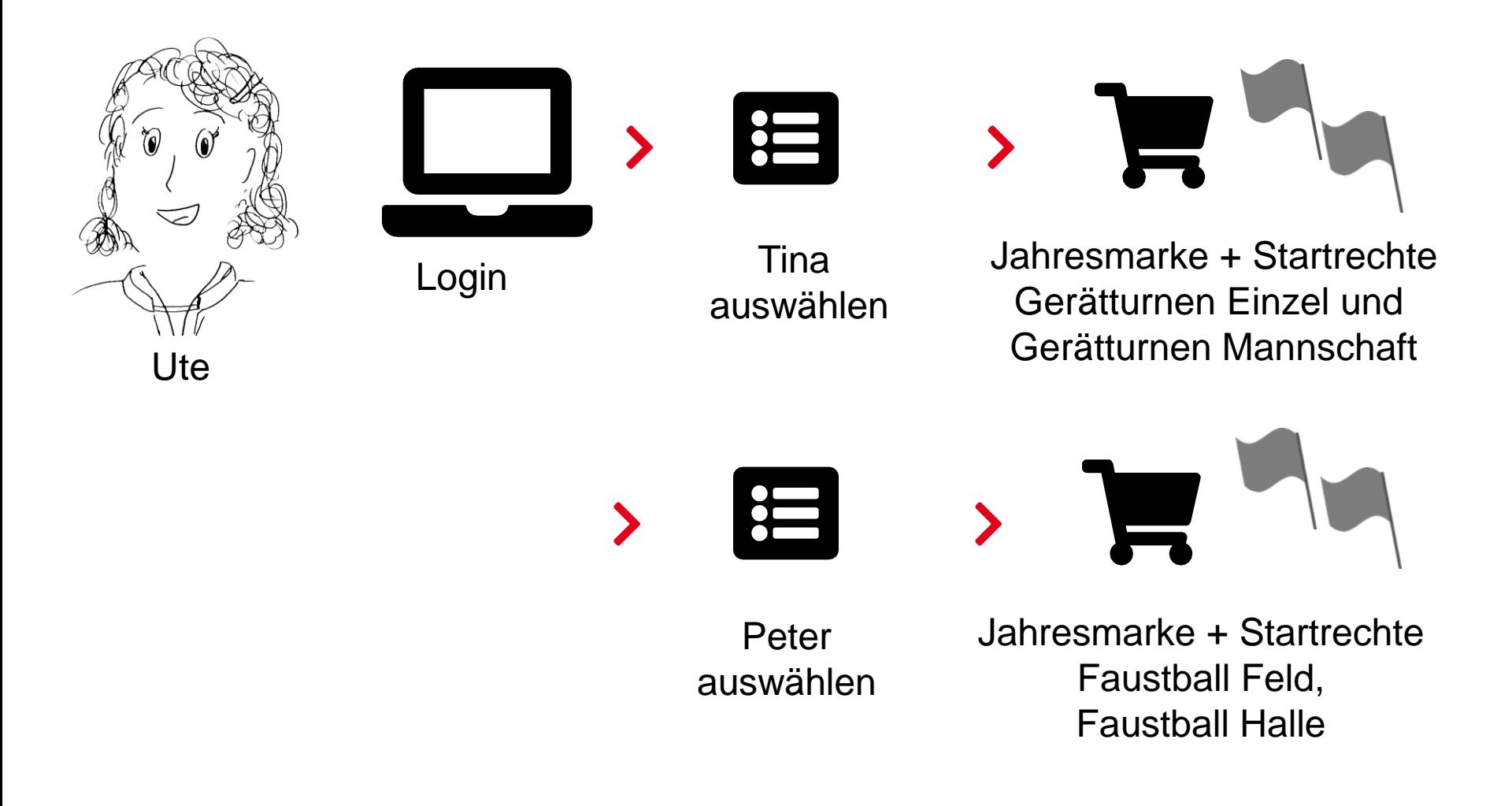

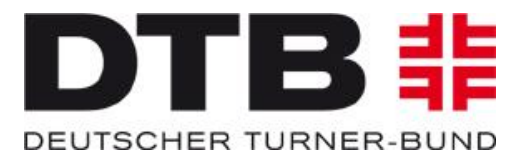

### **Wie bekommen Tina und Peter eine Jahresmarke und die Startrechte?**

Die Jahresmarke wird von Ute als Vereinsadmin beantragt. Dafür benötigt Ute ein Login als autorisierte Vereinsbeauftragte im DTB-GymNet.

Nach dem Einloggen gelangt Ute über einen Button zur Startrechtebeantragung für ihre Vereinsmitglieder. Hier beantragt sie für Tina eine Jahresmarke zusammen mit den Startrechten "Gerätturnen Einzel" und "Gerätturnen Mannschaft".

Für Peter beantragt Ute eine Jahresmarke zusammen mit den Startrechten "Faustball Feld" und "Faustball Halle".

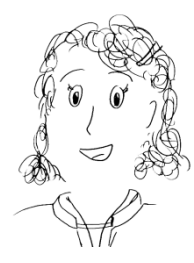

## **Startrechte bestätigen**

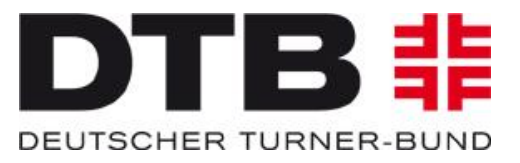

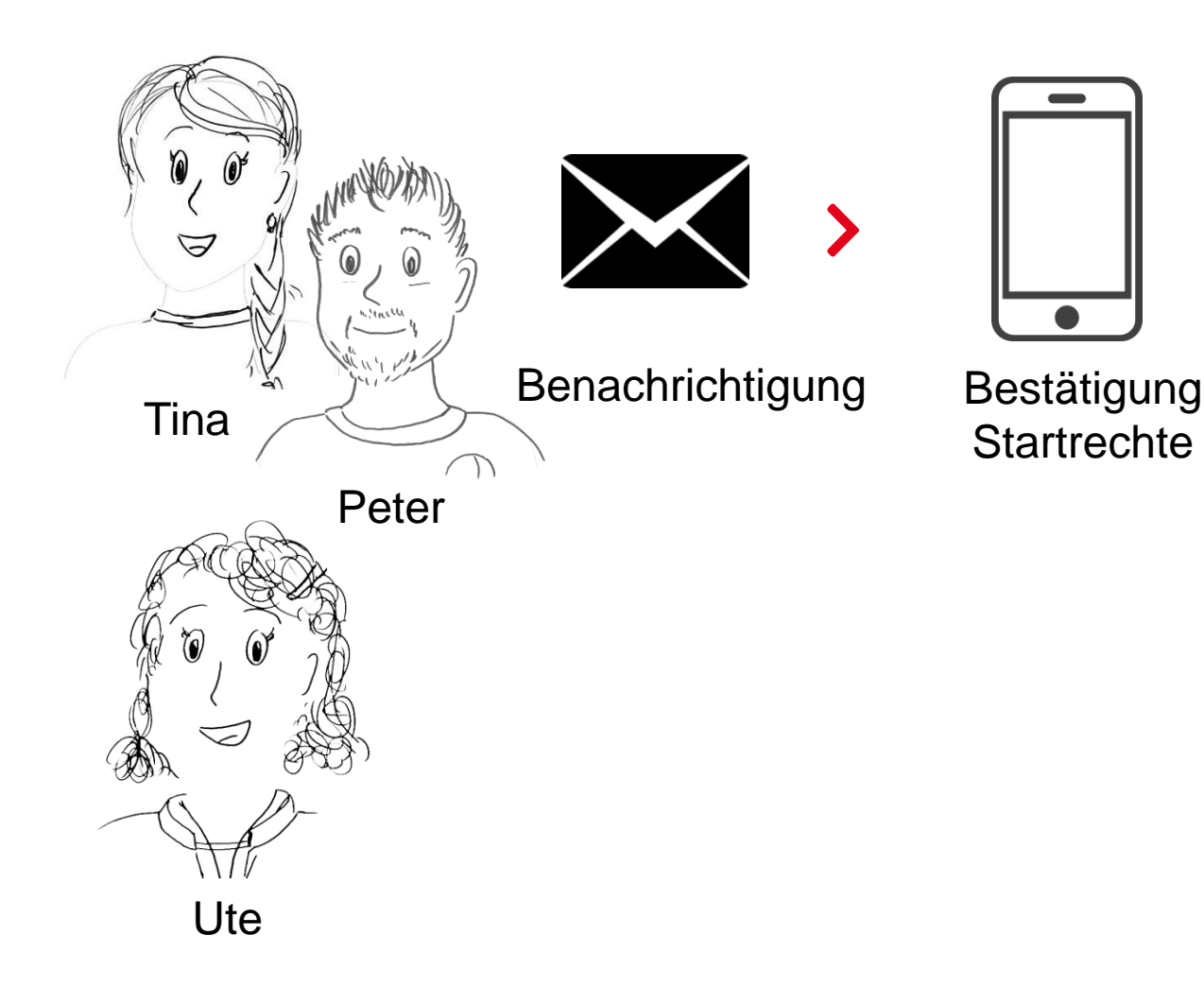

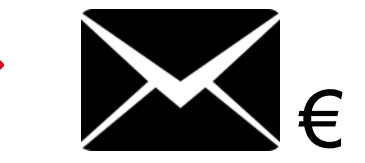

Rechnungen + Lastschrift

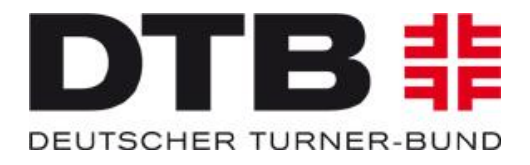

Nach dem Antrag durch Ute müssen Tina und Peter noch ihr Einverständnis erklären.

Beide erhalten deshalb eine E-Mail mit einem individualisierten Link, der online von ihnen zu bestätigen ist. Erst wenn diese Bestätigung vorliegt, wird das Startrecht für den Verein erteilt und gilt ab diesen Zeitpunkt für 365 Tage.

Die Rechnung für die Jahresmarken mit den Startrechten geht vom LTV an den Verein. Die Zahlung erfolgt im Lastschriftverfahren.

Da Tina 10 Jahre alt ist, werden für sie 5 Euro in Rechnung gestellt (ab 11 Jahren kostet die Jahresmarke 10 Euro).

Für Peter werden ebenfalls 5 Euro berechnet, da für ihn ausschließlich Startrechte in einer Mannschaftssportart mit mehr als drei Personen beantragt werden.

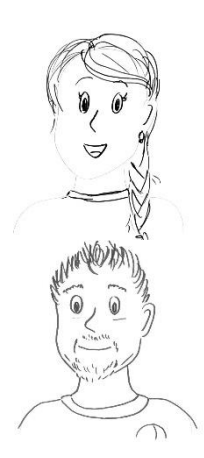

# **Weitere Startrechte beantragen**

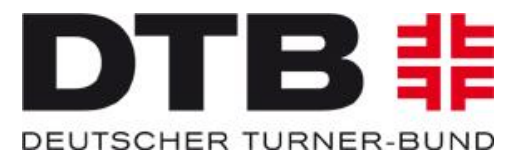

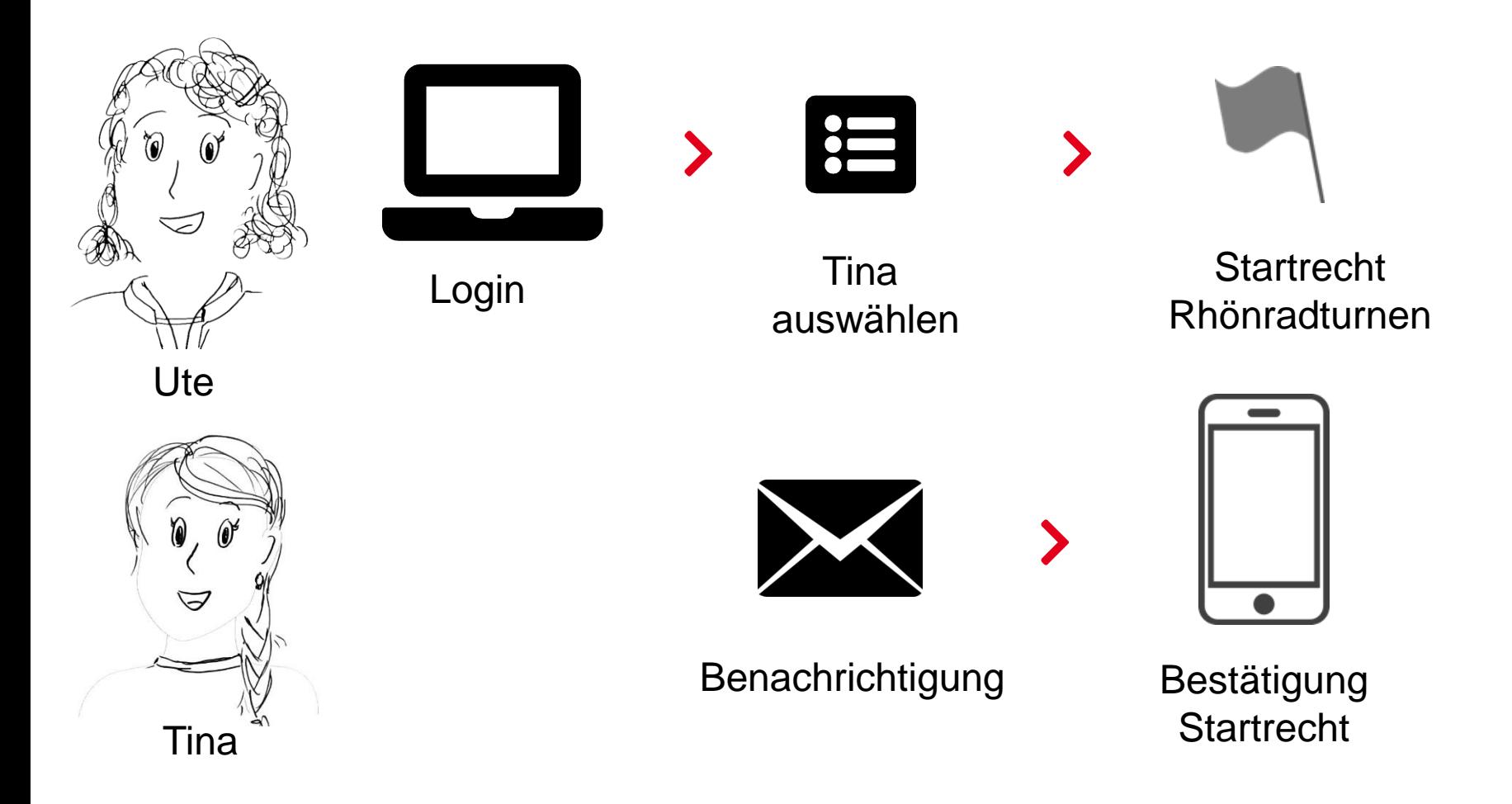

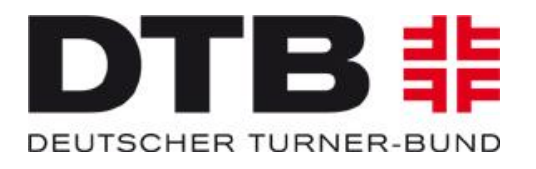

#### **Beantragung weiterer Startrechte für den selben Verein**

Im Laufe des Jahres fängt Tina in ihrem Verein noch mit Rhönradturnen an und soll an einem Wettkampf teilnehmen.

Deshalb beantragt Ute für Tina noch das Startrecht "Rhönradturnen Einzel".

Da Tina bereits eine LID und eine gültige Jahresmarke hat, erhält Tina das Startrecht "Rhönradturnen Einzel" sobald sie die E-Mail mit dem individualisierten Link bestätigt und damit ihr Einverständnis erklärt.

Der Verein erhält für dieses zusätzliche Startrecht keine Rechnung.

Das Startrecht "Rhönradturnen Einzel" ist bis zum Ablauf der aktuellen Jahresmarke gültig.

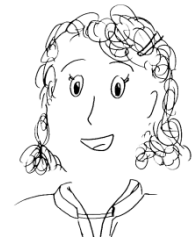

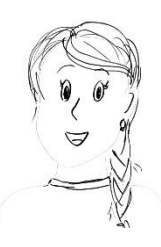

# **Startrechte bei anderem Verein**

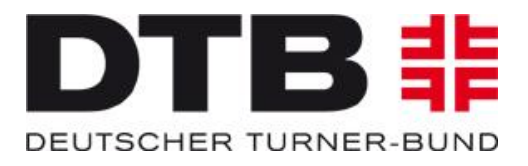

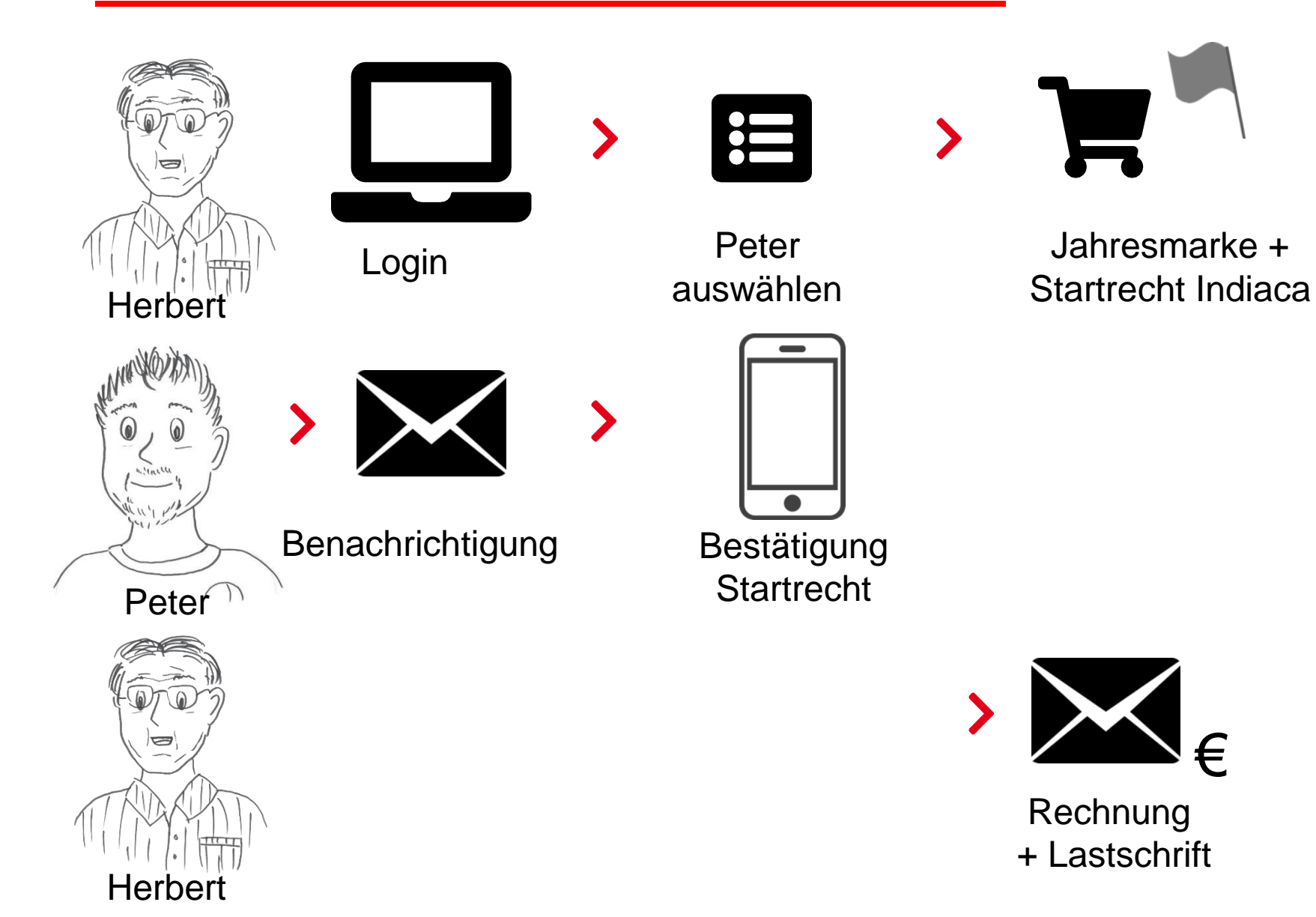

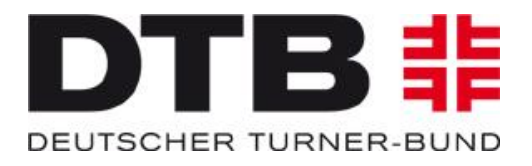

### **Beantragung weiterer Startrechte für einen anderen Verein**

Peter spielt außer Faustball auch noch Indiaca in einem anderem Verein. Dieser Verein "B" braucht Verstärkung beim nächsten Wettkampf und möchte Peter dazu anmelden.

Dafür benötigt Peter ein Startrecht für den Verein "B".

Herbert, der Admin des Vereins "B" beantragt daher eine Jahresmarke für Peter mit dem Startrecht für Indiaca. Die LID hat Peter bereits.

Nach der Antragstellung erhält Peter wieder eine E-Mail mit einem individualisierten Link. Damit bestätigt Peter online sein Einverständnis und ist danach sofort startberechtigt.

Die Jahresmarke ist 365 Tage gültig.

Der Verein "B" erhält vom LTV eine Rechnung in Höhe von 5 Euro.

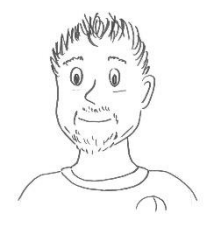

# **Vereinswechsel**

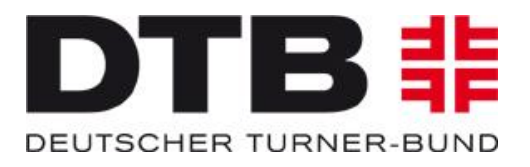

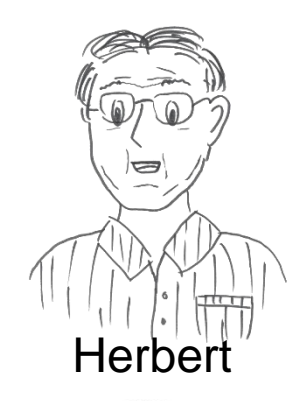

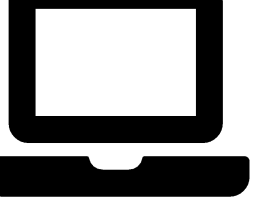

Login

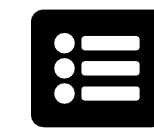

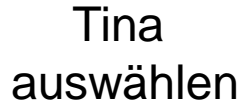

Jahresmarke + Startrechte Gerätturnen Einzel und Gerätturnen Mannschaft

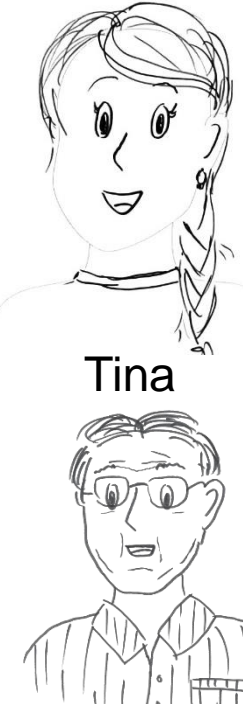

**Herbert** 

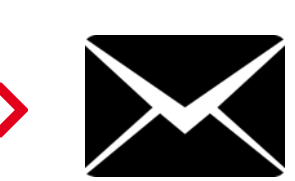

Benachrichtigung Bestätigung 3 Monate

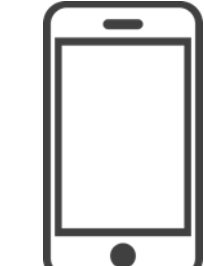

Bestätigung **Startrecht** 

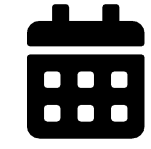

Sperre

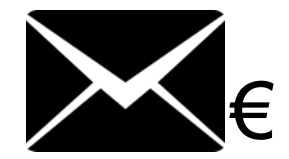

Rechnung + Lastschrift

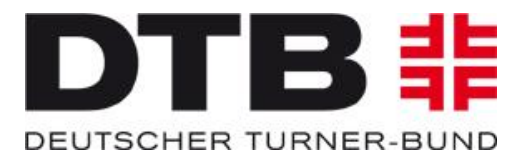

#### **Vereinswechsel**

Tina turnt nach den Sommerferien in dem neuen Verein "B" und soll schon am 01.09.2019 und am 15.11.2019 an Wettkämpfen im Gerätturnen teilnehmen.

Dafür benötigt Tina eine Jahresmarke und das Startrecht Gerätturnen für den Verein "B".

Herbert, der Admin des Vereins "B" beantragt am 01.08.2019 eine Jahresmarke für Tina mit den Startrechten "Gerätturnen Einzel" und "Gerätturnen Mannschaft". Eine LID hat Tina bereits.

Nach der Antragstellung erhält Tina wieder eine E-Mail mit einem individualisierten Link. Diese bestätigt Tina online am 05.08.2019.

Ute, als Admin des bisherigen Vereins "A" bekommt eine Benachrichtigung, dass Tina den Verein gewechselt hat bzw. das Startrecht für einen neuen Verein beantragt wurde.

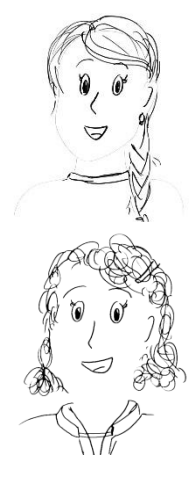

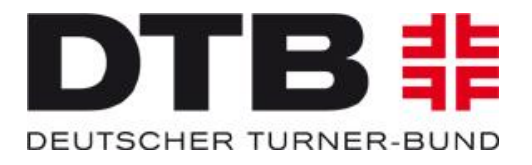

#### **Vereinswechsel**

Da Tina bisher das Startrecht Gerättunen für Verein "A" hatte, wird Tina bei diesem Vereinswechsel für drei Monate gesperrt.

Diese drei Monate zählen ab dem Eingang der Einverständniserklärung von Tina am 05.08.2019.

Damit ist Tina am 06.11.2019 für Verein B startberechtigt und darf am Wettkampf am 15.11.2019 teilnehmen. Für den Wettkampf am 01.09.2019 ist Tina nicht startberechtigt.

Die Jahresmarke ist ab dem 05.08.2019 für 365 Tage gültig.

Der Verein "B" erhält vom LTV eine Rechnung in Höhe von 5 Euro, da Tina immer noch 10 Jahre alt ist.

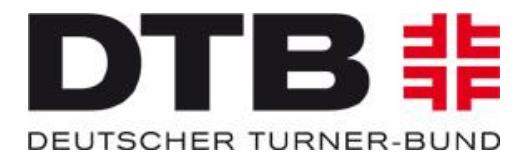

#### **Vereinswechsel mit Wohnortwechsel**

Wäre Tina nach den Sommerferien mit Ihrer Familie in eine neue Stadt gezogen und hätte dort einen neuen Verein gefunden für den sie an Wettkämpfen teilnimmt, wäre die Sperre von drei Monaten entfallen.

Dieser Sachverhalt ist bei der Beantragung der Jahresmarke anzugeben.

Walter, der Mitarbeiter der zuständigen Pass-Stelle, prüft diesen Antrag und gibt das Startrecht für Tina frei.

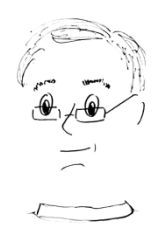

## **Wettkämpfe ausführen**

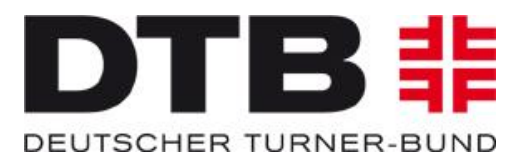

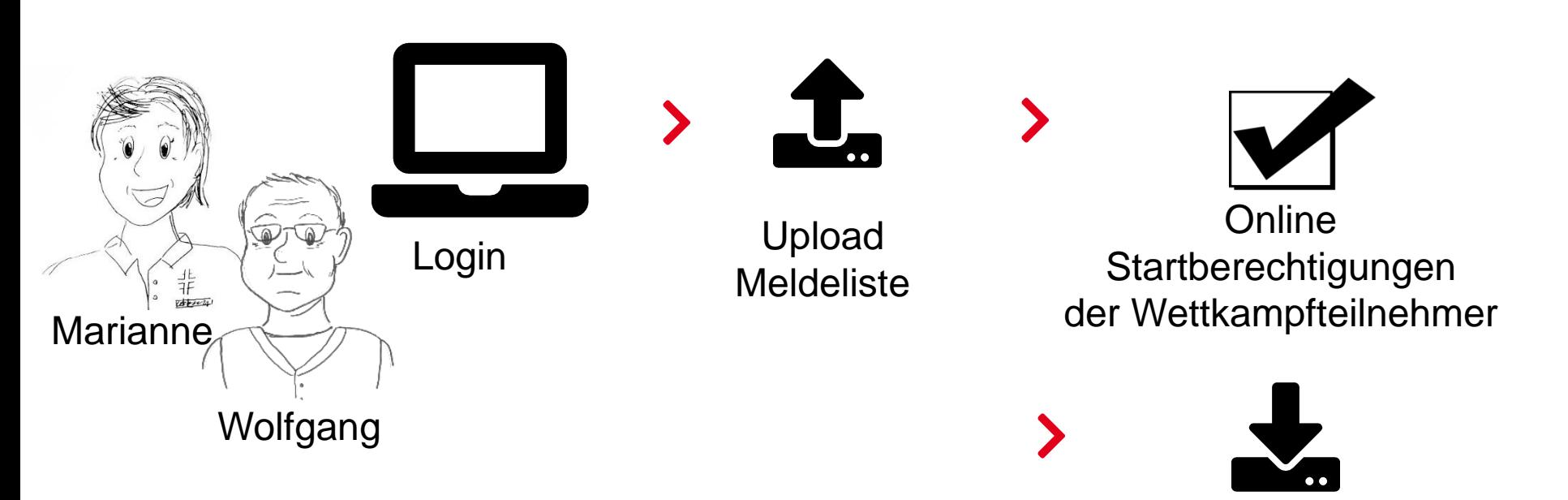

**Offline Startberechtigungen** der Wettkampfteilnehmer

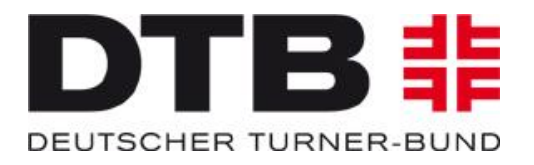

### **Was passiert beim Wettkampf?**

Tina ist für die Gau-Meisterschaften am 12.03.19 von Ute angemeldet und hat eine gültige Jahresmarke und das Startrecht für Verein "A". Damit ist für Tina und ihre Trainerin alles erledigt und Tina muss nur noch turnen.

Marianne, die zuständige Wettkampfleiterin Gerätturnen im Turngau hat ein Login für das "DTB-Startrechtemodul" beantragt, sodass sie überprüfen kann, ob die zum Wettkampf gemeldeten Turnerinnen gültige Startrechte haben.

Je nachdem ob in der Wettkampfhalle ein Internetanschluss vorhanden ist, kann Marianne die Daten anhand ihrer Meldeliste vor oder während des Wettkampfes vor Ort überprüfen.

Sollte am Wettkampfort keine Internetverbindung bestehen, zieht sich Marianne bereits im Vorfeld eine Liste mit den Startberechtigungen der gemeldeten Turnerinnen.

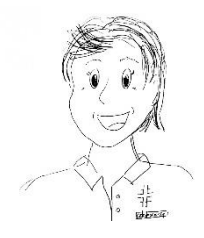

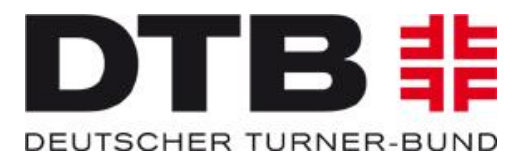

#### **Was passiert beim Wettkampf?**

Ute hat die Faustball-Mannschaft für die zweite Bundesliga gemeldet. Mit der Mannschaftsmeldung hat sie auch die Namen aller Spieler gemeldet, die im Laufe der Saison zum Einsatz kommen können. Darunter befindet sich auch Peter

Wolfgang, der zuständige Staffelleiter hat wie Marianne ein Login für das "DTB-Startrechtemodul" beantragt, sodass er überprüfen kann, ob die am Spieltag eingesetzten Spieler gültige Startrechte haben.

Je nachdem ob am Spielort ein Internetanschluss vorhanden ist, kann Wolfgang die Daten anhand seiner Meldeliste vor oder während der Spiele vor Ort überprüfen.

Sollte am Wettkampfort keine Internetverbindung bestehen, zieht sich Wolfgang bereits im Vorfeld eine Liste mit den Startberechtigungen der teilnehmenden Mannschaften/Spieler.

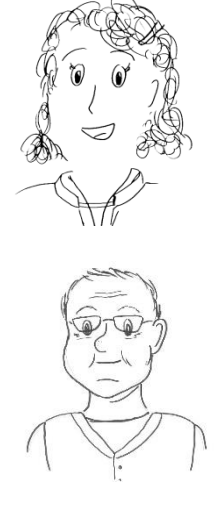

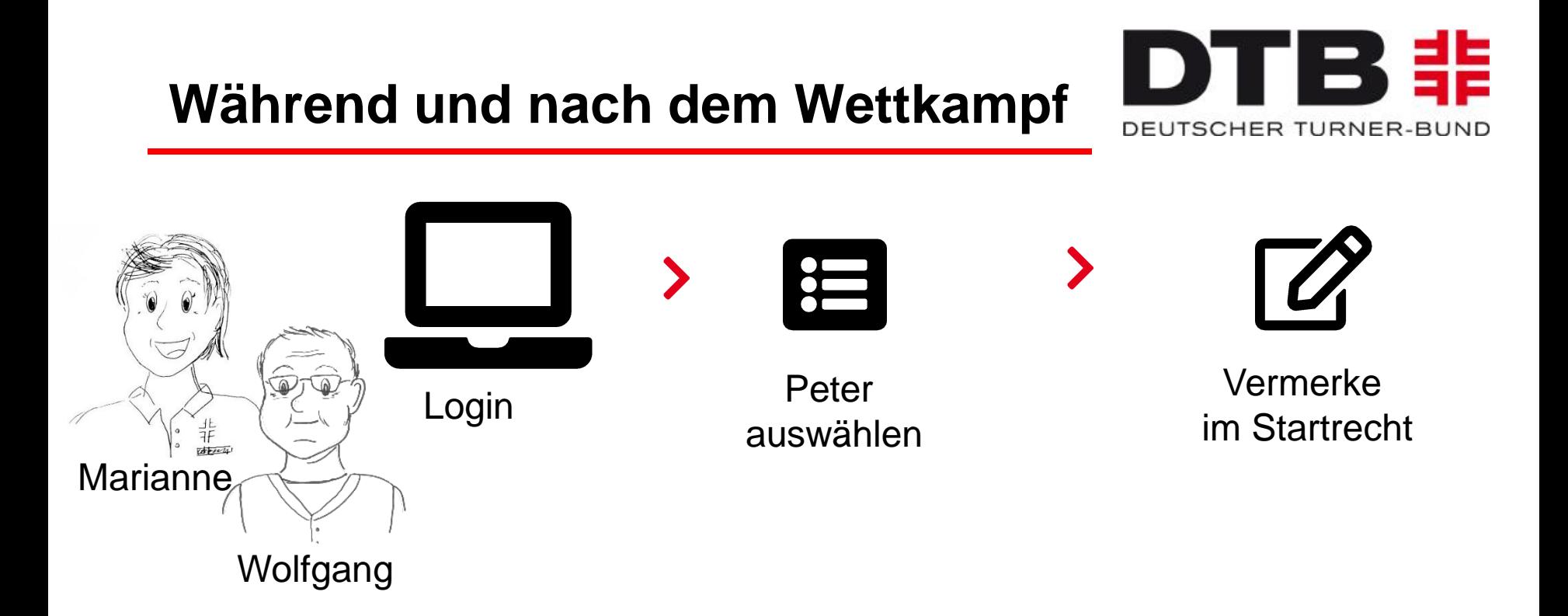

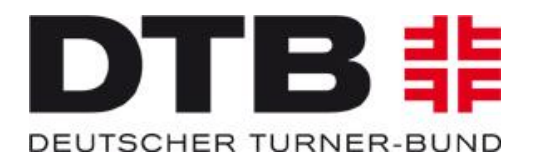

#### **Was passiert beim oder nach dem Wettkampf?**

Marianne und Wolfgang haben neben der Überprüfung der Startrechte auch die Möglichkeit, besondere Vermerke in das Startrechte-Modul (statt wie bisher in den Startpass) einzutragen:

Beispiel:

Peter hat eine rote Karte während des ersten Spiels erhalten und ist deshalb für das nächste Spiel gesperrt.

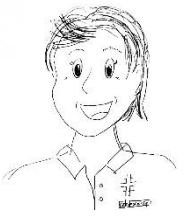

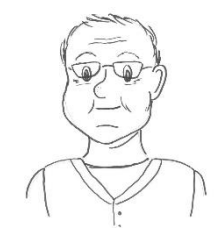